# **RANCANG BANGUN** *DASHBOARD* **UNTUK VISUALISASI KINERJA PENELITIAN DAN PENGABDIAN MASYARAKAT (STUDI KASUS INSTITUT BISNIS DAN INFORMATIKA STIKOM SURABAYA)**

**Thony Hermawan1) Tutut Wurijanto2) Julianto Lemantara3)** S1/Jurusan Sistem Informasi Institut Bisnis dan Informatika Stikom Surabaya Jl. Raya Kedung Baruk 98 Surabaya, 60298 Email: 1) thony.her@gmail.com, 2) tutut@stikom.edu, 3) julianto@stikom.edu

**Abstract:** The Institute of Business and Informatics Stikom Surabaya as one of the collages in Indonesia is obliged to carry out the Tri Dharma Perguruan Tinggi, that were education, research, and community Service. In the activities of research and community service, The Institute of Business and Informatics Stikom Surabaya has formed department that called Pen elitian dan Pengabdian Masyarakat (PPM). The problems that occurs was PPM Department hasn't media for monitoring performance and also have experienced complication in collecting data because of two separate data sources from The Institute of Business and Informatics Stikom Surabaya and the Directorate of Higher Education (Dikti). Dikti provides facility in the form of a web service portal Management Information System for Research and Community Service (SIM-LITABMAS) to retrieve data on research and community service. The solution offered is to build a dashboard that can display performance information visually of PPM Department in accordance with performance indicators. Additionally to build a system than can synchronize data with SIM-LITABMAS via web service. The research proves that through performance dashboard for research and community service has been created, PPM Department can synchronize data with web service of SIM-LITABMAS and than see the performance of PPM Department interactively according to performance indicators.

**Keywords:** Dashboard, Performance, Research and Community Service.

Dalam Undang-undang No. 12 Tahun 2012, Pasal 1 Ayat 9 menyebutkan bahwa Tri Dharma Perguruan Tinggi adalah kewajiban Perguruan Tinggi untuk menyelenggarakan pendidikan, penelitian, dan pengabdian masyarakat.

Undang-undang No. 12 Tahun 2012 pada Pasal 1 Ayat 10 menyebutkan bahwa penelitian adalah kegiatan yang dilakukan menurut kaidah dan metode ilmiah secara sistematis untuk memperoleh informasi, data, dan keterangan yang berkaitan dengan pemahaman dan/atau pengujian suatu cabang ilmu pengetahuan dan teknologi,sedangkan pada Pasal 1 Ayat 11 menerangkan bahwa pengabdian kepada masyarakat adalah kegiatan sivitas akademika yang memanfaatkan Ilmu Pengetahuan dan Teknologi untuk memajukan kesejahteraan masyarakat dan mencerdaskan kehidupan bangsa.

Institut Bisnis dan Informatika Stikom Surabaya melalui Bagian Penelitian dan Pengabdian Masyarakat yang selanjutnya disebut Bagian PPM mengambil peran sebagai bagian yang menangani segala kegiatan mengenai penelitian dan pengabdian kepada masyarakat yang dilakukan oleh semua sivitasnya. Sivitas yang ada di Institut Bisnis dan Informatika Stikom Surabaya dapat mengajukan secara internal ke Institut Bisnis dan Informatika Stikom Surabaya atau juga secara eksternal ke Direktorat Jenderal Pendidikan Tinggi (Dikti).

Masalah yang terjadi ketika Bagian PPM ingin memantau kinerja penelitian dan pengabdian masyarakat pada Institut Bisnis dan Informatika Stikom Surabaya, Bagian PPM mengalami kesulitan dalam penghimpunan data dari internal dan eksternal serta belum adanya media pemantauan kinerja PPM secara lengkap. Untuk mendapatkan data eksternal, Dikti memberikan hak akses kepada Bagian PPM untuk membaca data tertentu melalui *web service* dari layanan SIMLITABMAS.

Wulandari (2006) menyebutkan *web service* menurut *World Wide Web Consortium* (W3C) adalah suatu perangkat lunak yang

digunakan untuk mendukung interaksi antara mesin ke mesin pada suatu jaringan.

Untuk mengatasi permasalahan tersebut, maka dibuatlah suatu layanan berbasis web yang digunakan untuk melakukan sinkronisasi terhadap dua sumber data yaitu data dari *web service* SIM-LITABMAS dengan data dari internal Institut Bisnis dan Informatika Stikom Surabaya, yang kemudian disimpan ke dalam *database* yang sama untuk diintegrasikan ke dalam sistem informasi berupa *dashboard* yang dapat mengolah data dan menampilkan informasi penelitian dan pengabdian kepada masyarakat sesuai indikator-indikator kinerja Bagian PPM. Melalui sistem *dashboard* tersebut Bagian PPM dapat melihat hasil kinerjanya secara interaktif dan membuat laporan mengenai penelitian dan pengabdian masyarakat.

Few (2006) dalam bukunya menyebutkan bahwa *dashboard* adalah sebuah tampilan visual dari informasi yang dibutuhkan untuk memenuhi satu atau lebih tujuan, kemudian digabungkan dan diatur pada sebuah layar untuk menjadi informasi yang dibutuhkan dan dapat dilihat secara sekilas.

### **METODE**

Dalam pelaksanaan penelitian ini, dilakukan dengan melakukan beberapa tahapan penyelesaian antara lain: pengamatan atau observasi, wawancara, analisis dan perancangan sistem, pembuatan aplikasi, testing dan implementasi, dan pembuatan laporan.

#### **Pengamatan atau observasi**

Tahap ini dilakukan untuk melihat kondisi yang terjadi di Institut Bisnis dan Teknologi Stikom Surabaya yang berkaitan dengan Penelitian dan Pengabdian kepada Masyarakat.

#### **Wawancara**

Langkah ini dilakukan oleh peneliti untuk menggali informasi-informasi yang dibutuhkan dengan metode tanya jawab kepada pihak-pihak yang terkait dengan Penelitian dan Pengabdian Masyarakat di Institut Bisnis dan Informatika Stikom Surabaya salah satunya adalah menentukan indikator kinerja yang digunakan.

Indikator digunakan sebagai acuan penilaian kinerja Bagian PPM dalam menjalankan fungsinya di Institut Bisnis dan Informatika Stikom Surabaya. Berdasarkan

wawancara dengan pihak Bagian PPM, didapatkan beberapa kebutuhan informasi yang membutuhkan indikator tertentu. Informasi tersebut antara lain dijelaskan pada Tabel 1 dibawah ini.

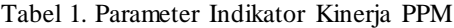

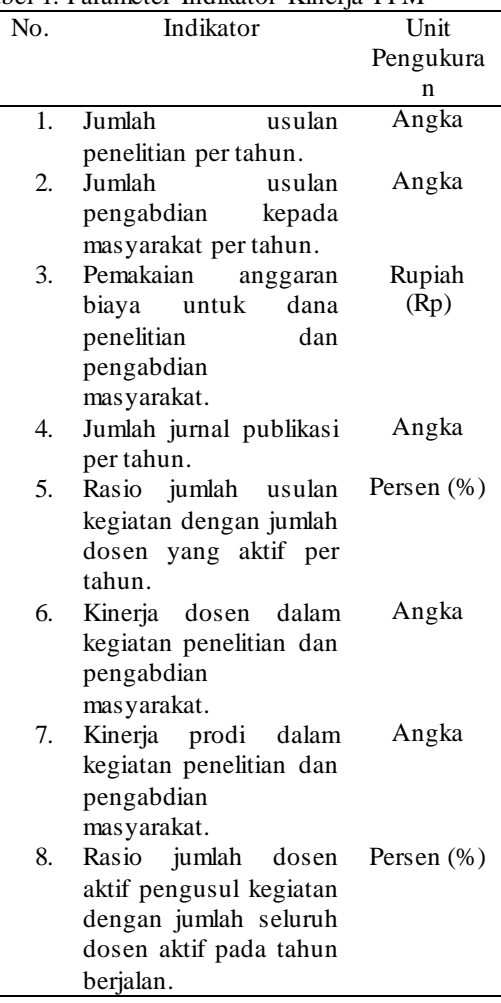

Sumber: Bagian PPM Insitut Bisnis dan Informatika Stikom Surabaya.

#### **Analisis dan perancangan sistem**

Setelah peneliti melakukan analisis kebutuhan pengguna melalui proses-proses diatas, proses selanjutnya adalah perancangan sistem menggunakan pendeketan berorientasi objek dengan menggunakan UML.

Setelah dilakukan analisis terhadap kebutuhan pengguna, jenis *dashboard* yang dikembangkan adalah *dashboard* yang bersifat operasional untuk menunjang kebutuhan Bagian PPM di Institut Bisnis dan Informatika Stikom Surabaya akan media pemantau kinerja.

Penggambaran alur utama *dashboard* kinerja penelitian dan pengabdian masyarakat ini seperti pada Gambar 1 berikut:

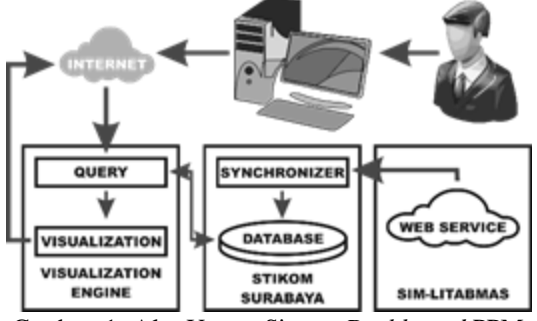

Gambar 1. Alur Utama Sistem *Dashboard* PPM

*User* berinteraksi dengan sistem melalui internet untuk menangani proses sinkronisasi data dengan *database* yang kemudian disebut *Synchronizer*. Kemudian setelah sinkronisasi selesai dilakukan, *user* hanya perlu mengirim perintah melalui tampilan *dashboard*. Perintah akan diproses oleh *query* dan hasilnya secara visual sesuai dengan subjek yang diminta.

Langkah selanjutnya adalah menentukan *input*, proses, dan *output* sistem yang digambarkan dalam bentuk *block diagram* seperti Gambar 2.

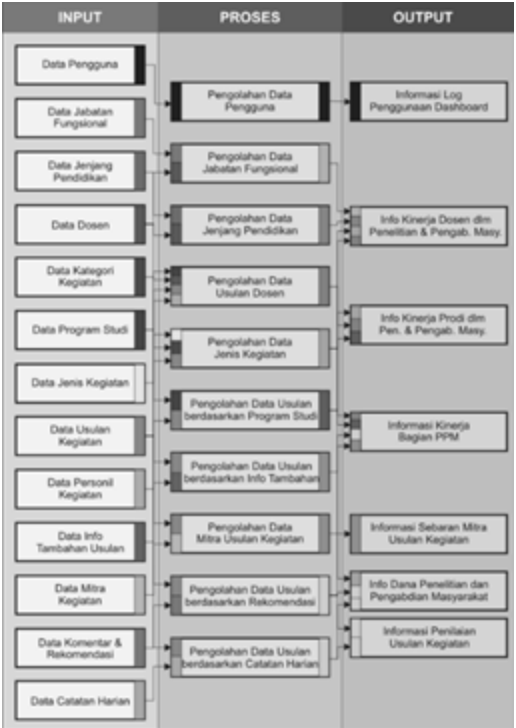

Gambar 2. *Block Diagram Dashboard* PPM

*Input* yang dibutuhkan untuk dilakukan pemrosesan data, antara lain; data pengguna, data jabatan fungsional, data jenis kegiatan, data kategori kegiatan, data jenjang pendidikan, data program studi, data dosen, data personil kegiatan, data usulan kegiatan, data info tambahan usulan, data mitra kegiatan, data komentar dan rekomendasi, data catatan harian.

Pada blok proses, terdapat berbagai proses pengolahan data yang dilakukan sebagai pemrosesan data-data dari blok input, antara lain; pengolahan data jabatan fungsional, pengolahan data pengguna, pengolahan data jenjang pendidikan, pengolahan data jenis kegiatan, pengolahan data usulan dosen, pengolahan data usulan berdasarkan info tambahan, pengolahan data usulan berdasarkan prodi, pengolahan data usulan berdasarkan mitra kegiatan, pengolahan data usulan berdasarkan rekomendasi, pengolahan data usulan berdasarkan catatan harian kegiatan.

Blok *output*, hasil informasi yang ditampilkan dalam *dashboard* dibuat untuk memenuhi tujuan utama dari pembuatan *dashboard* penelitian dan pengabdian masyarakat, yaitu untuk mendukung dan mempermudah kinerja dari organisasi dalam menangani penelitian dan pengabdian masyarakat di Institut Bisnis dan Informatika Stikom Surabaya. *Output* yang dihasilkan antara lain; informasi log penggunaan *dashboard*, informasi kinerja dosen dalam penelitian dan pengabdian masyarakat, informasi kinerja Prodi dalam penelitian dan pengabdian masyarakat, informasi penilaian usulan kegiatan, informasi kinerja PPM, informasi dana penelitian dan pengabdian masyarakat, informasi sebaran mitra usulan kegiatan.

Selanjutnya adalah menentukan fungsifungsi utama yang ada pada *dashboard* kinerja Bagian PPM ini. Terdapat tiga aktor pengguna *dashboard*, yaitu PPTI, PPM, dan Pimpinan. Pengguna tersebut dapat melakukan beberapa fungsi dalam sistem sesuai dengan hak akses pengguna masing-masing. Fungsi-fungsi yang ada dalam sistem adalah *login*, mengoperasikan *dashboard*, melakukan sinkronisasi, *maintenance* pengguna, dan mencetak informasi. Desain *class diagram* dari *dashboard* kinerja Bagian PPM dapat dilihat pada Gambar 3 berikut.

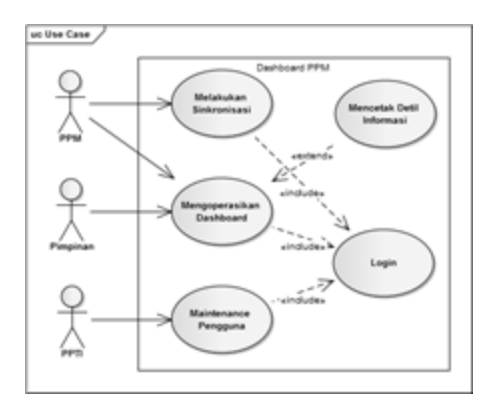

Gambar 3. *Use Case Diagram Dashboard* PPM

Fungsi *login* adalah fungsi yang dilakukan oleh semua pengguna untuk dapat masuk ke dalam sistem. Sedangkan fungsi *maintenance* pengguna merupakan fungsi yang dapat dijalankan oleh PPTI. Untuk fungsi mengoperasikan *dashboard*, pengguna yang dapat menjalankan fungsi tersebut adalah Pimpinan dan PPM, pengguna dapat juga mencetak detil informasi yang ada di dalamnya. PPM juga dapat menjalankan fungsi melakukan sinkronisasi melalui *dashboard* tersebut.

Dari penjabaran fungsi-fungsi yang ada dalam *dashboard* kinerja PPM dalam bentuk *use case* tersebut, dilakukan beberapa proses sampai pada akhirnya menentukan objek-objek yang digunakan pada pengembangan sistem *dashboard* kinerja PPM ini. Untuk menggambarkan keterhubungan antar objek yang digunakan dalam pengembangan sistem *dashboard* kinerja PPM ini, dilakukan dengan cara membuat *class diagram* dari *dashboard* kinerja PPM. *Class diagram* dari *dashboard* kinera PPM digambarkan seperti Gambar 4 di bawah ini.

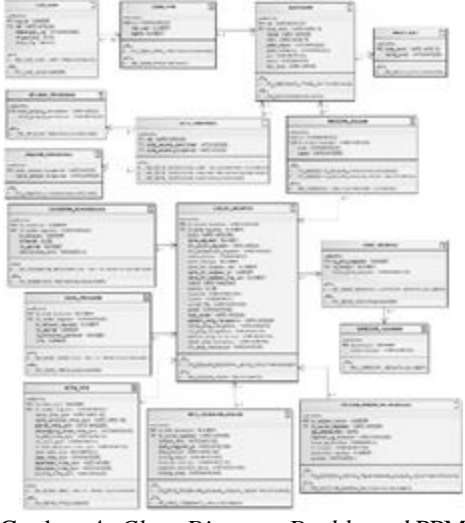

Gambar 4. *Class Diagram Dashboard* PPM

Pengembangan sistem dashboard PPM ini menggunakan model berbasis objek dengan metode pemrograman *Model-View-Controller* (MVC). *Controller* berperan sebagai penghubung antara *Model* dengan *View*. *Model* adalah class yang berperan dalam menangani berbagai perintah terhadap *database* yang dalam pengembangan *dashboard* ini dilakukan oleh *class* bernama "Builder". Kemudian hasil dari operasi tersebut ditampilkan di dalam *View* untuk disajikan. Model MVC digambarkan pada Gambar 5 di bawah ini.

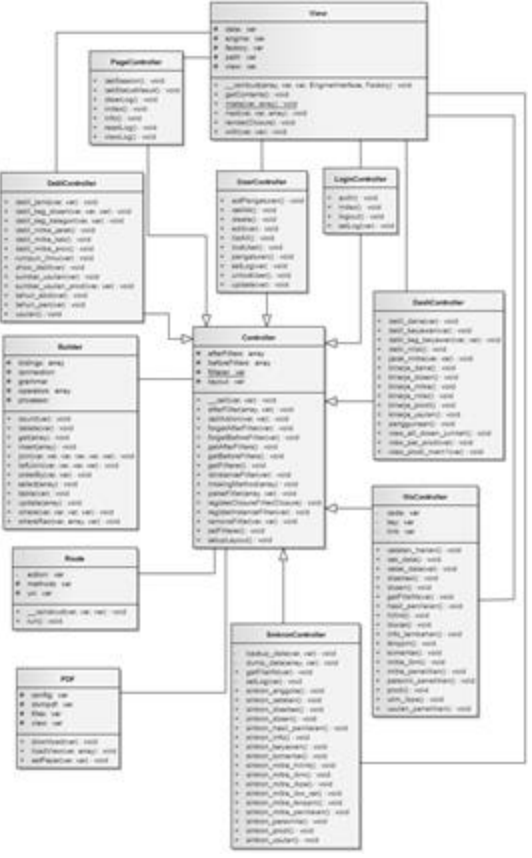

Gambar 5. Model Pengembangan MVC *Dashboard* PPM

#### **Pembuatan aplikasi**

Jika proses analisis dan perancangan sistem sudah sesuai dan layak, maka peneliti akan melanjutkan proses selanjutnya yaitu memulai pembuatan aplikasi. Peneliti menggunakan bahasa pemrograman PHP dan Oracle sebagai database-nya, serta penggunaan beberapa library JavaScript. Hal tersebut dipilih dengan tujuan untuk menyesuaikan sistem yang akan dibangun dengan sistem yang sudah ada pada Institut Bisnis dan Stikom Surabaya.

#### **Testing dan Implementasi**

Pada tahap selanjutnya merupakan tahap testing dan implementasi sistem. Metode testing yang digunakan adalah black box testing dikarenakan metode tersebut dapat mengetahui, fungsi yang hilang atau tidak benar, error antar muka, error dari struktur data atau akses database.

#### **Pembuatan laporan**

Tahap pembuatan laporan akan dikerjakan seiring dengan berjalannya penelitian dan dikonsultasikan kepada dosen pembimbing secara berkala. Apabila penelitian berhasil maka akan dilaporkan dengan detail sehingga laporan penulisan dapat dimanfaatkan dengan baik oleh orang yang akan melakukan penelitian yang terkait.

## **HASIL DAN PEMBAHASAN**

Dari pengembangan *dashboard* yang telah dilakukan, berikut adalah hasil dan pembahasan dari *dashboard* kinerja Bagian PPM yang telah dibuat.

Halaman beranda *dashboard* merupakan halaman pertama dari *dashboard* setelah pengguna berhasil masuk ke dalamnya. Melalui halaman ini, pengguna dapat melihat informasi mengenai kinerja PPM, usulan kegiatan berdasarkan rumpun ilmunya, sumber usulan, dan jumlah usulan penelitian dan pengabdian masyarakat tiap tahunnya. Tampilan halaman *dashboard* dapat dilihat pada Gambar 6.

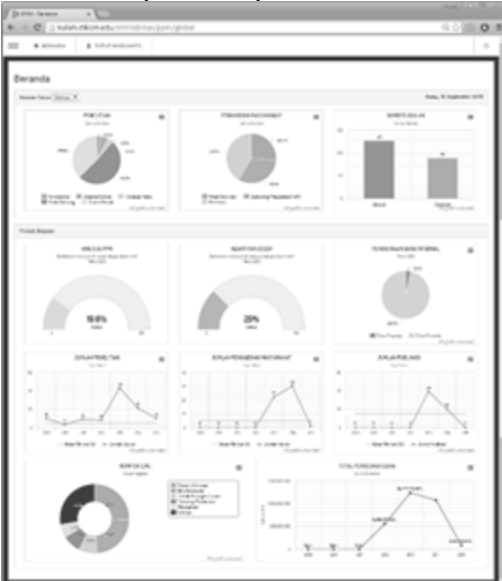

Gambar 6. Halaman Beranda *Dashboard*

Halaman *maintenance* pengguna digunakan oleh pengguna yang memiliki hak akses yaitu PPTI untuk melakukan *maintenance* pengguna. Melalui halaman ini pengguna dapat menambahkan pengguna baru, mengubah detil pengguna tertentu. Tampilan halaman ini seperti pada Gambar 7 di bawah ini.

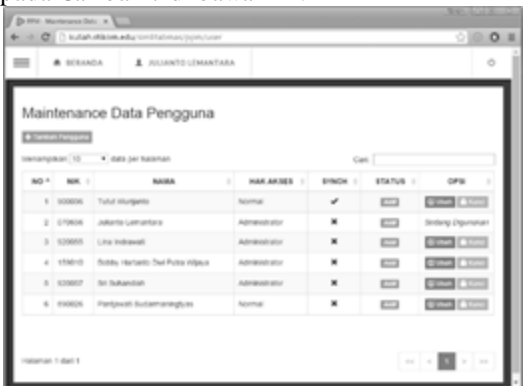

Gambar 7. Halaman *Maintenance* Pengguna

Halaman sinkronisasi adalah halaman yang digunakan pengguna untuk melakukan proses sinkronisasi dengan SIM-LITABMAS melalui *web service*. Pengguna hanya perlu 'Mulai' kemudian sistem melakukan dan menampilkan proses dari sinkronisasi, proses dan hasil sinkronisasi ditampilkan pada sisi kanan halaman seperti pada Gambar 8 di bawah ini.

| A. future executors<br>$=$<br>& Hikmda<br>SIM-LITABMAS Synchronizer<br>Le Trikowani<br>Opá Schontopi<br><b>Ratue</b><br><b>Service</b><br>(18 Well, and and driveries) | 61 |
|----------------------------------------------------------------------------------------------------|----|
|                                                                                                    |    |
|                                                                                                    |    |
|                                                                                                    |    |
|                                                                                                    |    |
|                                                                                                    |    |
| <b>Colla State and P</b><br>customer at shirty, halled internationalism.                                                                                               |    |
| Popus End) is here: 6, unlete: 39<br>Koleta loan 1 late: 6, tand: 10, gapi: 8<br>indar toplates i have 6, model 19                                                     |    |
| Greywan is meant 10, papels 17                                                                                                    |    |
|                                                                                                    |    |
|                                                                                                    |    |
|                                                                                                    |    |
|                                                                                                    |    |
|                                                                                                    |    |

Gambar 8. Halaman Sinkronisasi

Pengguna dapat menambah dan mengubah detil dari nilai indikator tertentu yang digunakan untuk penilaian kinerja PPM. Melalui halaman *input* parameter, pengguna hanya perlu untuk memilih indikator yang ingin di ubah kemudian mengisi detil nilai dari parameter yang ada. Tampilan halaman *input* parameter seperti pada Gambar 9 berikut.

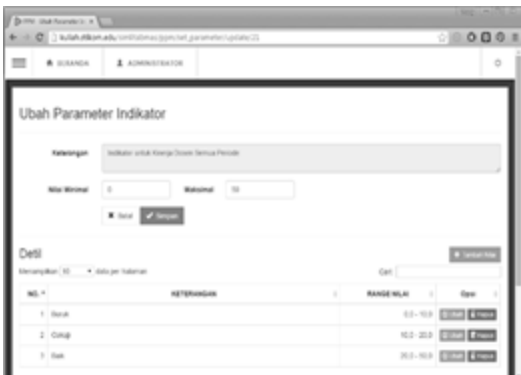

Gambar 9. Halaman *Input* Parameter

Melalui halaman *dashboard* kinerja dosen, pengguna dapat melihat informasi mengenai detil kinerja dari semua dosen yang ada di Institut Bisnis dan Informatika Stikom Surabaya dalam kegiatan penelitian dan pengabdian masyarakat seperti pada Gambar 10 berikut.

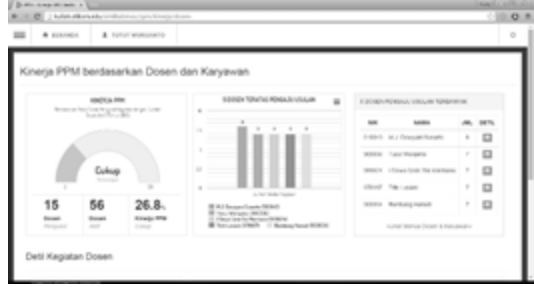

Gambar 10. Halaman *Dashboard* Kinerja Dosen

Pada halaman *dashboard* kinerja prodi, pengguna dapat melihat informasi mengenai kinerja prodi tertentu dalam kegiatan penelitian dan pengabdian masyarakat. Tampilan halaman *dashboard* kinerja prodi seperti pada Gambar 11.

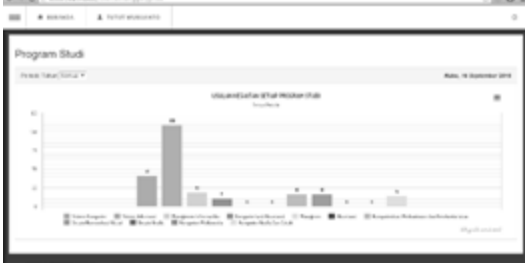

Gambar 11. Halaman *Dashboard* Kinerja Prodi

Pada halaman *dashboard* mitra PPM menyajikan informasi mengenai sebaran seluruh mitra kegiatan yang pernah bekerjasama dalam kegiatan penelitian dan pengabdian masyarakat. Informasi yang ditampilkan berdasarkan jarak

mitra, provinsi, dan kabupaten/kota tempat mitra berada seperti pada Gambar 12 di bawah ini.

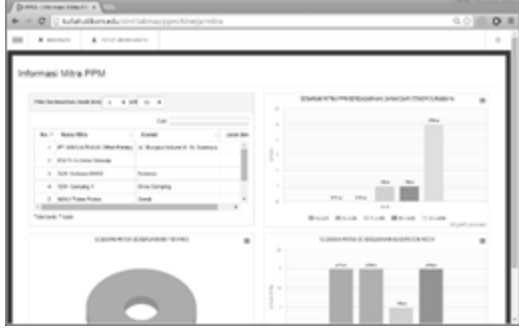

Gambar 12. Halaman *Dashboard* Mitra PPM

Pengguna dapat memantau penggunaan dan serapan dari anggaran biaya Bagian PPM dan jumlah dana yang diajukan yang bersumber dari usulan kepada Dikti pada halaman *dashboard* dana PPM. Tampilan halaman ini seperti pada Gambar 13 berikut.

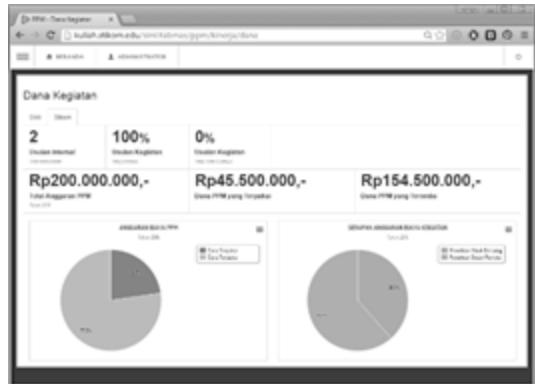

Gambar 13. Halaman *Dashboard* Dana PPM

Pada halaman *dashboard* hasil penilaian, pengguna dapat melihat detil usulan kegiatan yang juga meliputi hasil penilaian, anggota pengusul, dan catatan harian pelaksanaan kegiatan yang ditampilkan dalam bentuk *timeline* seperti pada Gambar 14.

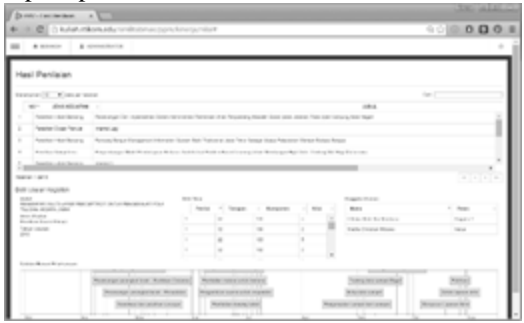

Gambar 14. Halaman *Dashboard* Hasil Penilaian

Halaman penggunaan *dashboard* menyajikan informasi tentang penggunaan *dashboard* pada periode waktu berjalan, baik pada bulan berjalan sampai tahun berjalan. Serta pengguna juga dapat melihat informasi mengenai jumlah data yang berhasil disinkronisasi dari SIM-LITABMAS. Tampilan halaman ini seperti pada Gambar 15 di bawah ini.

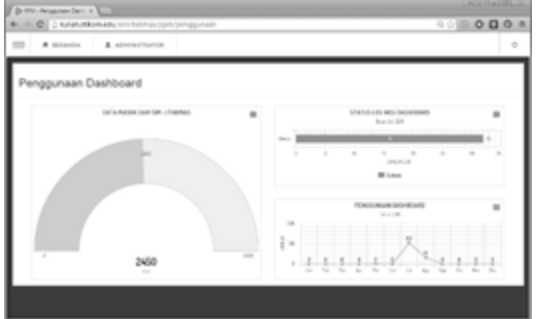

Gambar 15. Halaman Penggunaan Dashboard

## **SIMPULAN**

Setelah dilakukan implementasi dan evaluasi hasil pada Tugas Akhir ini, maka dapat diambil kesimpulan sebagai berikut:

- 1. *Dashboard* kinerja PPM yang telah dibuat dapat melakukan sinkronisasi data dari *web service* SIM-LITABMAS dan menyimpannya ke dalam *database* Institut Bisnis dan Informatika Stikom Surabaya.
- 2. *Dashboard* kinerja PPM dapat menampilkan visualisasi informasi kinerja penelitian dan pengabdian masyarakat sesuai dengan indikator kinerja Bagian PPM Institut Bisnis dan Informatika Stikom Surabaya yang telah ditentukan.

## **RUJUKAN**

- Few, S. 2006. *Information Dashboard Design*. Italy: O'Reilly Media.
- Republik Indonesia. 2012. *Undang-Undang No. 12 Tahun 2012 tentang Pendidikan Tinggi*. Lembaran Negara RI Tahun 2012, No. 5336. Sekretariat Negara. Jakarta.
- Wulandari, L., Wicaksana, I.W.S. 2006. *Toward Web Service*. Depok: Universitas Gunadarma.